# Guide de configuration CLIPPER 2023

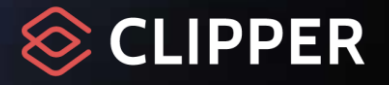

# **PREAMBULE**

Le but de ce document est de vous aider à élaborer la configuration du matériel et du système permettant d'exploiter CLIPPER ERP dans les meilleures conditions. Il s'agit donc d'un outil de communication entre l'équipe CLIPPER et l'ensemble de ses clients. Il est rédigé avec tout le soin nécessaire à un document de référence.

Ce guide constitue un ensemble de préconisations valables au jour de leur publication. Il est régulièrement réactualisé en fonction des évolutions techniques, des tests et validations réalisés par l'équipe CLIPPER. Les recommandations matérielles sont données à titre d'exemple sur la base des configurations classiques de nos clients. Il peut être nécessaire de les adapter en fonction de votre configuration et de votre volumétrie.

#### **Echelle de validation**

Certains aspects de la configuration matérielle doivent être étudiés avec attention pour les sociétés traitant un très gros volume d'informations et/ou avec un grand nombre d'utilisateurs simultanés.

Vous trouverez dans ce document des tableaux classant les programmes et systèmes d'exploitation. Le classement se fait par couleurs ; il est décrit dans le tableau ci-dessous.

Tous les éléments non cités dans ce document ne sont pas reconnus pour exploiter CLIPPER.

#### *Plateforme à l'étude*

Forterro France ne garantit pas encore l'ensemble du fonctionnement dans ce cadre mais fera son possible pour vous aider.

Une configuration est à ce niveau pour une ou plusieurs des raisons suivantes :

- Le produit est testé partiellement avec ces éléments.
- Les éléments sont en cours de validation.
- Un ou des éléments peuvent apporter encore des doutes.
- Un panel non représentatif de clients utilise cette configuration.

#### *Plateforme garantie*

**Forterro France garantit l'utilisation de son produit dans ce cadre.** 

Le produit est testé systématiquement avec ces éléments et un panel représentatif de clients utilise cette configuration en exploitation.

#### *Plateforme obsolète ou déconseillée*

Forterro France ne garantit pas le fonctionnement du produit dans ce cadre mais fera son possible pour vous aider.

Le produit a été validé avec ces éléments a un instant t, et rien aujourd'hui n'a été décelé qui rende cette plateforme incompatible, cependant dans la mesure où un ou plusieurs composants ne sont plus maintenus, il s'agit d'une plateforme non garantie.

#### *Plateforme incompatible*

Le produit a été testé avec ces éléments de plateformes qui révèlent au moins une **incompatibilité** provoquant des difficultés connues (dysfonctionnements, manque de performance…).

# **TABLE DES MATIÈRES**

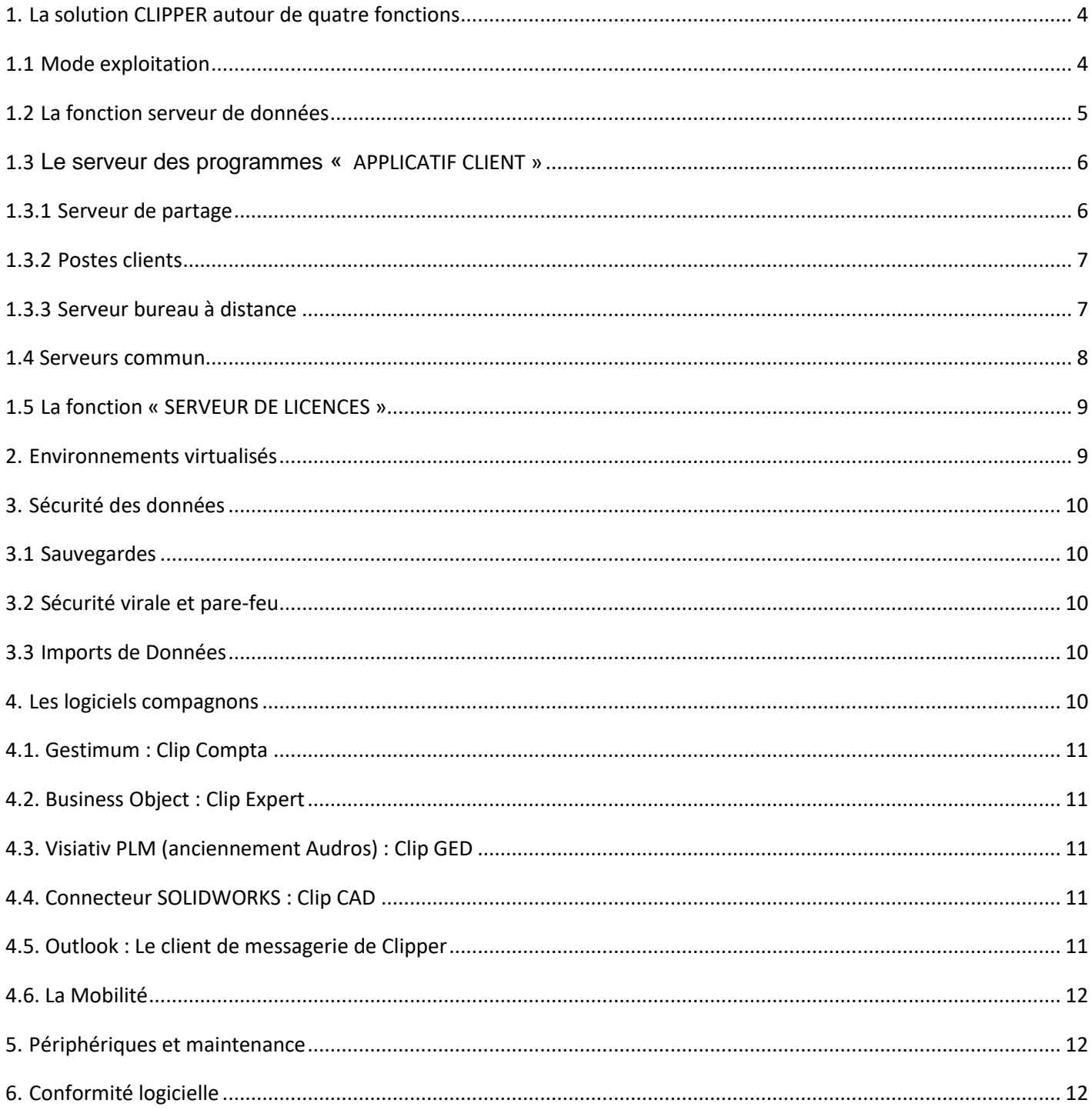

# <span id="page-3-0"></span>1. La solution CLIPPER autour de quatre fonctions

La solution *CLIPPER ERP* s'articule autour de quatre fonctions principales :

#### **La fonction « serveur de données »**

Garante de l'intégrité des informations de l'entreprise, elle héberge la base de données HF SQL et traite les données en tâche de fond.

#### **Les dossiers réseaux partagés**

Un dossier est situé physiquement sur le serveur. Il est partagé sur le réseau et doit être accessible aux utilisateurs via une connexion réseau. Il contient le package d'installation du client *Clipper ERP*. Ce package est mis à jour en une seule opération lors d'un changement de version et permet ainsi la mise à jour automatique de *Clipper ERP*.

Un dossier partagé contient le dossier de travail de chaque société *Clipper ERP*. Pour son fonctionnement, *Clipper ERP* a besoin de différentes informations qu'il stocke à cet endroit comme les images & photos, les états partagés, les exportations de données, les résultats de calcul des besoins, etc…

Il stocke aussi le fichier de configuration, un par base de données qui permet à **Clipper** de communiquer avec le moteur de base données.

#### **La fonction « Serveur des programmes » ou « Applicatif client ».**

Elle constitue l'ensemble des programmes présentant les données à l'utilisateur sous la forme de tableaux ou de graphiques. Elle permet la consultation et la saisie de nouvelles informations. Il se met à jour automatiquement dès son exécution, si une nouvelle version est présente sur le serveur en fonction des packages présents dans un dossier partagé. Il est multisession, et offre donc la possibilité d'être exécuté plusieurs fois sur un même poste.

Elle constitue l'ensemble des programmes présents dans un dossier partagé sur un serveur. Elle permet aux postes clients l'accès à l'applicatif via l'exécution d'un raccourci réseau sur les postes clients. Elle permet la consultation et la saisie de nouvelles informations directement sur les postes clients.

Elle se met à jour automatiquement dès son exécution, si une nouvelle version est présente sur le serveur en fonction des packages présents dans un dossier partagé.

Elle permet de gérer plusieurs sociétés, de ce fait il a un accès à plusieurs bases de données simultanément. Ce dossier est situé physiquement sur un serveur. Il est partagé sur le réseau et doit être accessible aux utilisateurs via une connexion réseau. Les postes client accèdent aux applicatifs via un raccourci réseau.

#### **La fonction « serveur de licences »**

Elle contrôle la version, les fonctionnalités mises à la disposition des utilisateurs ainsi que le nombre de licences simultanées disponibles.

# <span id="page-3-1"></span>**1.1 Mode exploitation**

*CLIPPER ERP* fonctionne aussi bien en client/serveur (via un raccourci réseau) qu'en bureau à distance.

Il est impératif de ne pas mixer les deux type d'accès :

- Soit tous les utilisateurs sont connectés en poste client local via un raccourci,
- Soit tous les utilisateurs sont connectés sur le principe du bureau à distance ou RDS sur le serveur des programmes.

#### **Client / serveur**

L'applicatif est installée sur un serveur, un poste (PC) l'exécute via un raccourci réseau qui pointe sur l'application « *ClipperERP.exe* ». C'est le poste qui a la charge d'exécution de l'ERP. Il nécessite donc un partage du répertoire d'installation pour tous les utilisateurs.

#### **Bureau à distance**

L'applicatif est installé sur un serveur et le service « bureau à distance » ou « remote desktop services » (RDS anciennement TSE) est une fonctionnalité permettant à un poste client de se connecter sur le serveur pour exécuter l'ERP depuis le serveur. La charge d'exécution de l'ERP est supportée exclusivement par le serveur

# <span id="page-4-0"></span>**1.2 La fonction serveur de données**

Il héberge la base de données au format **HF SQL** intégrée aux environnements WINDEV. La version du serveur HF SQL doit être compatible avec la version préconisée par la version Installée de **Clipper ERP**.

Par exemple la version 2023 de *Clipper ERP* préconise la version 27 HF SQL. Il faut se référer à la procédure d'installation de la version de *Clipper* concernée. Le lien de téléchargement de la version de HF SQL est présent dans la procédure d'installation.

Chaque version de *Clipper ERP* peut donc nécessiter une version spécifique du serveur HF SQL.

#### **Les éléments du serveur de données :**

• Le moteur de base de donnée *HyperFile SQL(\*)*

Il s'agit d'une application de type serveur, qui s'exécute par le biais de deux services Windows. Ce mécanisme a le rôle de chef d'orchestre sur les bases de données et permet de relayer toutes les requêtes provenant des clients Clipper. C'est donc lui qui écrit de manière effective dans les bases de données. Dans la suite de ce document.

Le centre de contrôle

Son rôle est d'administrer le moteur de base de données *HyperFile SQL(\*)* par le biais d'une console unique.

Toutes les tâches d'administration, de maintenance, de sauvegarde, d'optimisation des bases, de requêtes SQL(\*) sont réalisées à partir de cette console.

Elle est installée par défaut sur le serveur, mais peut être aussi installée sur un poste de travail, celui de l'administrateur système, par exemple.

#### Configuration : [Configuration du serveur HFSQL -](https://doc.pcsoft.fr/?3540004) PC SOFT - Documentation en ligne

Documentation en ligne : [Base HFSQL Client/Serveur : Recommandations -](https://doc.pcsoft.fr/fr-FR/?1000017310) PC SOFT - Documentation en ligne

#### **Configuration système minimale du serveur HF SQL :**

*De 1 à 10 utilisateurs* : Il n'est pas utile de dédier une machine au serveur de données. La machine peut être partagée avec le serveur des programmes.

- 1 CPU 6 cœurs 64 bits.
- 8 Go RAM.
- HDD 150 Go.

*De 11 à 20 Utilisateurs :* Il faut dédier une machine au serveur de données. Le serveur des programmes doit être une autre machine.

- 1 CPU 4 cœurs 64 bits.
- 8 Go Ram
- HDD 100 Go

*Au-delà de 20 utilisateurs* : Il faut dédier une machine au serveur de données. Le serveur des programmes doit être une autre machine.

- 1 CPU 6 cœurs 64 bits.
- 16 Go Ram
- HDD 200 Go

Les performances d'accès au serveur de base de données pourront être améliorées en :

Utilisant le disque C:\ seulement pour le système d'exploitation et en ajoutant des disques dédiés pour les données ou si l'intégration de disque n'est pas possible, en partitionnant le disque principal, une partition par types de données.

• Associant plusieurs cartes réseaux et en configurant le basculement et l'équilibrage de la charge afin d'améliorer le trafic.

*Attention : Les serveurs NAS ne sont pas compatibles avec Clipper ERP. Fichiers de type NTFS uniquement, le système FAT n'est pas pris en charge.*

#### **Compatibilité**

**SERVEUR DE DONNEES**

Windows Server 2022 **64 bits** Windows Server 2019 **64 bits** Windows Server 2016 **64 bits**

Windows Server 2012 et 2012 R2 **64 bits**

Les versions non citées dans les catégories ci-dessus y compris les environnements sous linux.

## <span id="page-5-0"></span>**1.3 Le serveur des programmes « APPLICATIF CLIENT »**

Cette fonction peut être installée sur un serveur de partage ou sur un serveur ayant le rôle de « *Bureau à distance* ».

#### <span id="page-5-1"></span>**1.3.1 Serveur de partage**

Le serveur de partage est un serveur de fichiers permettant de partager l'applicatif aux utilisateurs du réseau local. Chaque utilisateur exécute le programme via un raccourci réseau qui pointe sur le serveur.

#### **Configuration**

• Aucune préconisation particulière du serveur puisque ce serveur est passif. Il n'exécute pas l'applicatif.

#### **Compatibilité**

**SERVEUR DE PARTAGE** Windows Server 2022 **64 bits** Windows Server 2019 **64 bits** Windows Server 2016 **64 bits** Windows Server 2012 & 2012R2 **64 bits** Les versions non citées dans les catégories ci-dessus

#### **En savoir +**

Les utilisateurs doivent être autorisés à créer ou modifier des éléments dans les répertoires d'installation de Clipper ERP, voir la documentation d'installation de Clipper 2023. Ce répertoire doit être partagé en écriture et lecture.

#### <span id="page-6-0"></span>**1.3.2 Postes clients**

Dans le cas d'un serveur de partage ou si l'applicatif est installé sur le poste PC, les performances globales de la station influent sur la vitesse d'exécution.

#### **Configuration minimale du poste Client**

- CPU Multi cœurs i3 gen5 64 bit.
- Disques durs rapides (SSD recommandés) au minimum (7200 tr/min).
- **8 Go** RAM.
- **Paramètres régionaux** positionnés sur les paramètres français : date au format jour, mois, année et séparateur décimal avec le point.

#### **Compatibilité**

**POSTES CLIENTS**  Windows 10 professionnel 64 bits Windows 11 professionnel, Entreprise 64 bits Entreprise Windows 8 Enterprise ou Professional 64 bits Les versions en langage autre que l'Europe occidentale. Les versions non citées dans les catégories ci-dessus.

#### **En savoir +**

Dans le cadre de l'utilisation de la swap (espace d'échange) et de l'utilisation peu fréquente de l'ERP, vous pouvez constater des lenteurs puisque le système va privilégier les applicatifs les plus couramment utilisés. Il est conseillé de ne pas allouer plus de 1,5 Go d'espace d'échange pour les PC ayant moins de 6 Go de RAM.

#### <span id="page-6-1"></span>**1.3.3 Serveur bureau à distance**

L'utilisation de serveurs bureau à distance, optimale dans des environnements interconnectés (WAN, VPN, accès nomades…), est également préconisée dans les configurations mono-site où les performances du réseau sont insuffisantes (vitesse du réseau local inférieure à 100 mégabits, microcoupures…).

Les performances globales de ces serveurs influent sur la vitesse d'exécution des logiciels. Le serveur de bureau distant regroupe les exécutions des stations connectées. De ce fait, ce serveur demande l'équivalent des ressources de l'ensemble des utilisateurs.

#### **Configuration du serveur Bureau à distance**

- Processeur : CPU multicœurs 64 bits.
- Disques rapides : Technologie SAS 10000 tr/min ou SSD.
- Ajouter **1 Go** de mémoire vive par session utilisateur classique. *(Pour des utilisations plus modérées de l'ERP comme licence atelier compter 500 Mo)*
- Contrôleur de disques dédié avec cache.
- **Paramètres régionaux** positionnés sur les paramètres français : date au format jour, mois, année et séparateur décimal avec le point.

Les performances d'accès au serveur de bureau distant pourront être améliorées :

- Augmentation du nombre de cœurs et de processeurs.
- Augmentation de la mémoire vive (RAM).
- Association de plusieurs cartes réseaux en configurant le basculement et l'équilibrage de la charge afin d'améliorer le trafic.

#### **Compatibilité**

**SERVEUR DE BUREAU DISTANT**  Windows Server 2022 **64 bits** Windows Server 2019 **64 bits** Windows Server 2016 + Framework .Net 3.5 + bureau distant **64 bits** Windows Server Essentials 2012 R2 + Framework .Net 3.5 + bureau distant **64 bits** Les versions non citées dans les catégories ci-dessus.

Pour les versions qui ne sont plus maintenues, consultez le site de Microsoft pour suivre le cycle de vie des logiciels : [https://docs.microsoft.com/frfr/lifecycle/products/?products=windows](https://docs.microsoft.com/fr-fr/lifecycle/products/?products=windows) 

#### **En savoir +**

Le service « bureau à distance » ou « remote desktop services » est une fonctionnalité native aux produits Microsoft Windows Serveur nécessitant des licences spécifiques additionnelles.

L'utilisation de CLIPPER en mode « Remote App » ou « application publiée » est supportée.

Dans le cas de l'utilisation de cette fonctionnalité, l'applicatif CLIPPER étant installé en local sur le serveur et son contenu étant constamment mis à jour, l'utilisation de plusieurs serveurs « bureau à distance », plus connue sous le nom de **« ferme de serveurs »** nécessite une synchronisation entre les répertoires CLIPPER présents sur chaque serveur.

## <span id="page-7-0"></span>**1.4 Serveurs commun**

Dans le cadre de l'utilisation de CLIPPER avec moins de 20 utilisateurs, il est envisageable de regrouper les fonctions applicatifs et SQL sur un même serveur.

## **Configuration du serveur commun (HF SQL et applicatif bureau à distance)**

- 1 CPU 6 cœurs **64 bits**.
- Minimum 8 Go de mémoire RAM pour la partie SQL + **1 Go** par utilisateur classique. *(Pour des utilisations plus modérées de l'ERP comme licence atelier compter 500 Mo)* • Disques Durs rapides Technologie SAS – 10000 tr/min ou SSD.
- **Paramètres régionaux** positionnés sur les paramètres français : date au format jour, mois, année et séparateur décimal avec le point.

#### **Compatibilité**

Il convient de respecter les compatibilités conjointes du serveur HF SQL et du serveur applicatif.

#### **En savoir +**

À partir de 20 utilisateurs il est fortement conseillé de déployer deux serveurs distincts.

Attention, si le(s) serveur(s) bureau à distance exécute(nt) Clipper via le réseau vous êtes dans une configuration client/serveur. Si l'exécution est en local vous êtes dans une configuration bureau à distance.

# <span id="page-8-0"></span>**1.5 La fonction « SERVEUR DE LICENCES »**

Le serveur de licence doit impérativement être installé sur un serveur, soit le serveur de données, soit le serveur des programmes ou soit un autre serveur accessible sur le réseau. Il garantit une disponibilité de 99,9 % et nécessite uniquement que le poste ou le serveur sur lequel sont installés les services de « Forterro serveur de licences » puisse accéder à Internet.

Le serveur de licences permet :

- La gestion des attributions des licences Ateliers et Pleines.
- Les échanges concernant le nombre de licences autorisées.
- Une reprise des services même si aucune connexion n'est possible avec nos serveurs internes (pendant 30 jours).
- L'abonnement à des notifications relatives aux évènements suivants :.
	- o Rupture de connexion avec nos serveurs internes.
		- o Evolution du nombre de licences.
		- o Informations à l'approche de la fin du CSP…
- L'attribution d'une licence « Support » pour les prestations

Ils est composé de cinq services :

- Le service Manager : C'est le point d'entrée pour tous les services, le chef d'orchestre.
- Le service des licence : C'est le service chargé de dresser l'inventaire des licences utilisées et des licences disponibles, il gère l'attribution des licences.
- Le service évènement : Ce service permet de gérer les évènements (notifications).
- Le service Data : Il gère la connexion à la base de données qui mémorise les affectations.
- Le Clipper-ServiceWebAPI …

# <span id="page-8-1"></span>2. Environnements virtualisés

Clipper a été testé et validé avec plusieurs technologies de virtualisation dont VMware ESX<sup>®</sup> et Microsoft HyperV voire même Citrix.

L'application CLIPPER a également été validée en mode « hébergé » en datacenter.

L'utilisation d'un serveur HF SQL mutualisé dans le cloud n'est pas validée.

La virtualisation du serveur de base de données peut réduire considérablement les performances de l'application en raison des accès concurrentiels aux disques. Le dimensionnement de la machine doit être prévue en conséquence.

# <span id="page-9-0"></span>3. Sécurité des données

## <span id="page-9-1"></span>**3.1 Sauvegardes**

La base de données HF SQL server<sup>©</sup> peut être sauvegardée sans interruption d'activité, par une tâche planifiée du serveur HF SQL.

Voir : [HFSQL Client/Serveur : Tâches planifiées -](https://doc.pcsoft.fr/?1000017181) PC SOFT - Documentation en ligne

N'oubliez pas de sauvegarder le dossier de personnalisation de Clipper qui contient les paramétrages. Assurez - vous de la bonne exécution régulière du plan de sauvegarde.

Assurez-vous également que les fichiers sont quotidiennement transférés par un logiciel de sauvegarde vers des supports indépendants (disques externes, bandes) pour être mis à l'abri d'un sinistre du serveur ou du local complet.

*La validité, la pérennité et la sécurité des données sauvegardées est de l'unique responsabilité du client et/ou de son prestataire informatique et en aucun cas, Forterro France ne peut être tenu responsable d'un problème de sauvegarde de données. Pensez à faire régulièrement des tests de restauration.*

## <span id="page-9-2"></span>**3.2 Sécurité virale et pare-feu**

Forterro France ne garantit aucune solution de sécurité virale ni pare-feu, les évolutions très rapides des produits du marché empêchent en effet la réalisation d'une validation exhaustive.

## <span id="page-9-3"></span>**3.3 Imports de Données**

*Clipper* dispose d'outils permettant l'import de données. Cependant ce dernier nécessite une parfaite maitrise de la structure de la base de données *Clipper* pour éviter de détériorer l'intégrité des données.

Forterro France dégage sa responsabilité de tout dysfonctionnement pouvant survenir ultérieurement à une utilisation de ces outils sans en maitriser la portée.

# <span id="page-9-4"></span>4. Les logiciels compagnons

Les logiciels tiers ou compagnons sont des produits pour remplir des fonctions additionnelles au produit *Clipper*. Forterro France ne garantit ni leur fonctionnement ni leurs mises à jour. Néanmoins nous avons sélectionné ces produits pour une ou plus des raisons suivantes :

- Le produit compagnon fait partie de nos prérequis et bénéficie de passerelles avec *Clipper*.
- Un panel représentatif de nos clients utilise ces produits en environnement de production.
- Le produit nous semble apporter un réel intérêt.

Tous les logiciels tiers nécessitent de respecter une configuration matérielle :

Dans le cas où vous envisagez d'installer ces logiciels dans le même environnement que *Clipper*, il faut tenir compte des différentes préconisations et cumuler les besoins en ressource (Ram, HDD, Processeur…).

Dans la mesure où les préconisations matériels et logiciels de ces logiciels compagnons évoluent à un rythme différent de celles de Clipper, il est conseillé de se référer aux manuels de chaque éditeur.

# <span id="page-10-0"></span>**4.1. Gestimum : Clip Compta**

*Gestimum Comptabilité* est la solution pour les PME ou éditeurs de gestion verticale qui recherchent un logiciel de comptabilité simple permettant la maîtrise de leurs performances financières.

# <span id="page-10-1"></span>**4.2. Business Object : Clip Expert**

Le logiciel *SAP Business Objects* de Business Intelligence (BI) est une suite qui centralise le reporting, la visualisation et le partage des données. En tant que plateforme BI sur site de la Business Technology Platform de SAP, elle transforme les données en informations pertinentes accessibles partout et à tout moment.

Clip Expert doit être installé dans son propre environnement. Il ne faut pas l'installer dans le même environnement.

(\*) Pour un accès à Expert depuis l'extérieure de l'entreprise, il est nécessaire de disposer d'une adresse IP publique fixe et d'assurer le routage des ports sélectionnés lors de l'installation vers le serveur d'application.

# <span id="page-10-2"></span>**4.3. Visiativ PLM (anciennement Audros) : Clip GED**

La solution de PLM (logiciel de gestion de données techniques) est conçue autour d'une suite d'outils pour vous permettre de gérer vos projets industriels de A à Z. Ses fonctionnalités incluent : GED, CAO, gestion de projet et des workflows.

*Audros* centralise toutes les données techniques et les organisent par projet et vous permet d'implémenter des actions de développement :

- Créer des fiches produits, un catalogue, etc. ;
- Créer un dossier technique en quelques heures ;
- $\ddotsc$

Il supporte les formats les plus communs (Word, Excel, PDF, AutoCAD, SolidWorks, etc.), permet d'y accéder en ligne et de les modifier.

# <span id="page-10-3"></span>**4.4. Connecteur SOLIDWORKS : Clip CAD**

*SOLIDWORK* est un [Logiciel d](https://www.techno-science.net/glossaire-definition/Logiciel-proprietaire.html)e conception assisté par [ordinateur](https://www.techno-science.net/glossaire-definition/Ordinateur.html) 3D fonctionnant sous [Microsoft Windows.](https://www.techno-science.net/glossaire-definition/Microsoft-Windows.html) *Clipper* propose un connecteur développé par l'éditeur **Visiativ** (Anciennement *Audros)* avec *SOLIDWORKS*.

## <span id="page-10-4"></span>**4.5. Outlook : Le client de messagerie de Clipper**

Outlook est le client de messagerie utilisé par *Clipper* pour envoyer les mails. Il existe de nombreuses versions. Choisissez une version professionnelle/ Entreprise 32 bits.

- Outlook 2021 32 bits
- Outlook 2019 32 bits
- Outlook 2016 32 bits
- Office 365 Business

*Attention : La version 64 bits de Outlook n'est pas compatible avec Clipper ERP.*

## <span id="page-11-0"></span>**4.6. La Mobilité**

Clipper ERP intègre une solution nomade sous *Android* performante pour réaliser simplement et rapidement des activités depuis n'importe quel endroit de l'entreprise, ateliers, stocks ou en extérieur.

Voir les articles suivants :

Mobilité - [Clipper Base de connaissance -](https://confluence.forterro.com/pages/viewpage.action?pageId=103612840) Confluence (forterro.com) [Sécuriser l'accès au serveur de la mobilité via HTTPS](https://confluence.forterro.com/pages/viewpage.action?pageId=116164368) - Clipper Base de connaissance - Confluence (forterro.com)

#### *Configuration Matérielle*

- Android 6 ou Supérieur
- Écran minimum : 5" couleur 720x1280
- 2 Go de mémoire
- 16 Go de stockage interne
- Wifi ou 3G / 4G
- Lecteur code barre ou appareil photo

Nous n'exigeons pas de modèle particulier, voici quelques modèles fréquemment utilisés par nos clients, sur lesquels les retours sont positifs:

- *Zebra TC21* ou *TC26*
- *Unitech EA500* (éviter le EA502)
- *Honeywell EDA51*

# <span id="page-11-1"></span>5. Périphériques et maintenance

Toutes les éditions utilisent les périphériques d'entrée/sortie gérés par Windows.

Toute imprimante qui fonctionne dans l'environnement Windows (imprimante locale, partagée, imprimante réseau, Fax...) sera compatible avec notre application.

La qualité des réseaux locaux ou étendus (LS, VPN, accès distants…) sur lesquels s'appuie l'architecture logicielle influe sur le bon fonctionnement de l'application.

Dans le cas de l'utilisation de terminaux portables fournis par CLIPPER sur des réseaux Wi-Fi, nous ne pouvons être tenus responsables de tout problème de réception du terminal si aucune étude de couverture de site n'a été réalisée préalablement par un prestataire spécialisé et mandaté par votre entreprise.

Il est fondamental que les réseaux soient qualifiés et vérifiés par un professionnel habilité de l'informatique.

Forterro France applique systématiquement les mises à jour de sécurité des produits Microsoft et invite ses clients à faire de même.

# <span id="page-11-2"></span>6. Conformité logicielle

#### **ATTENTION À LA NON CONFORMITÉ**

Nous garantissons le caractère licite des licences commandées par nos clients. Nous souhaitons également les sensibiliser sur les dangers auxquels ils se sont peut-être exposés et les accompagner par les conseils ci-dessous dans une démarche de mise en conformité et de bonne gestion de leurs actifs logiciels.

Voici quelques règles principales à suivre :

1 besoin = 1 licence : pour chaque utilisation d'un logiciel, il faut une licence appropriée (Pleine, Atelier, OEM, en boîte, ou en Volume).

Les licences OEM de Microsoft et les licences Forterro France ne sont pas transférables :

- La licence Microsoft OEM est liée à la machine.
- Par exemple si vous virtualisez une machine qui disposait d'une licence OEM, cette licence n'est pas transférée dans la virtuelle.

Les licences Forterro France pour Clipper sont liées à une entité juridique.

#### Configuration Client / Serveur

- $\bullet$  1 serveur = 1 licence serveur
- 1 utilisateur connecté au serveur = 1 licence d'Accès Client (CAL)

Configuration Bureau distant (RDS ex TSE)

• 1 poste = 1 CAL RDS (CAL RDS) + 1 CAL Windows Server (Utilisateur ou Périphérique)

Chaque CAL RDS contient une clé de produit et doit être activée individuellement. Une CAL par périphérique permet à un poste de travail (utilisé par n'importe quel utilisateur) d'accéder ou d'utiliser le logiciel serveur.

Une CAL par utilisateur permet à un utilisateur (à partir de n'importe quel ordinateur) d'accéder ou d'utiliser le logiciel serveur.

Microsoft met aussi à disposition des offres spécifiques de régularisation pour les licences Windows Client (GGWA Get Genuine Windows Advantage). Elles permettent à des clients ayant acheté un PC sans système d'exploitation (ou avec un système d'exploitation Windows préinstallé mais qui n'est pas authentique) de faire une acquisition légale d'une licence. Elles offrent également la possibilité à ceux qui disposent d'une licence ou d'une version de Windows non éligible à la mise à jour au travers d'un achat en volume d'y accéder.

En cas de rachat d'entreprise ou de changement de nom par exemple, vous devez actualiser l'appartenance des licences auprès de Microsoft.